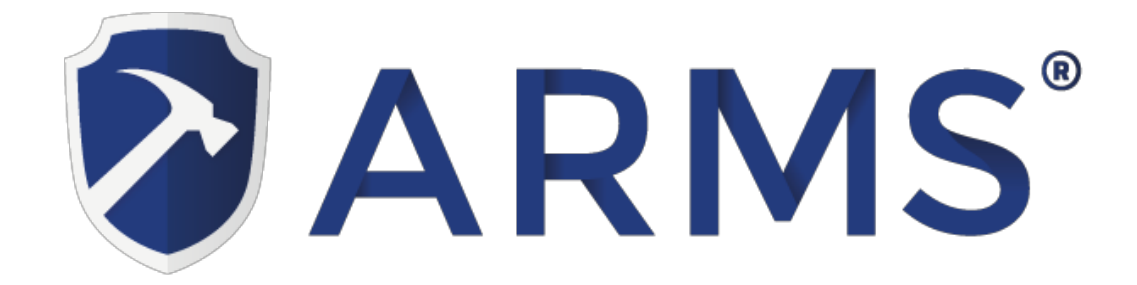

## **User Guide for Calibrate ARMS Touch Screen Monitor (2015 model) for ubuntu 10**

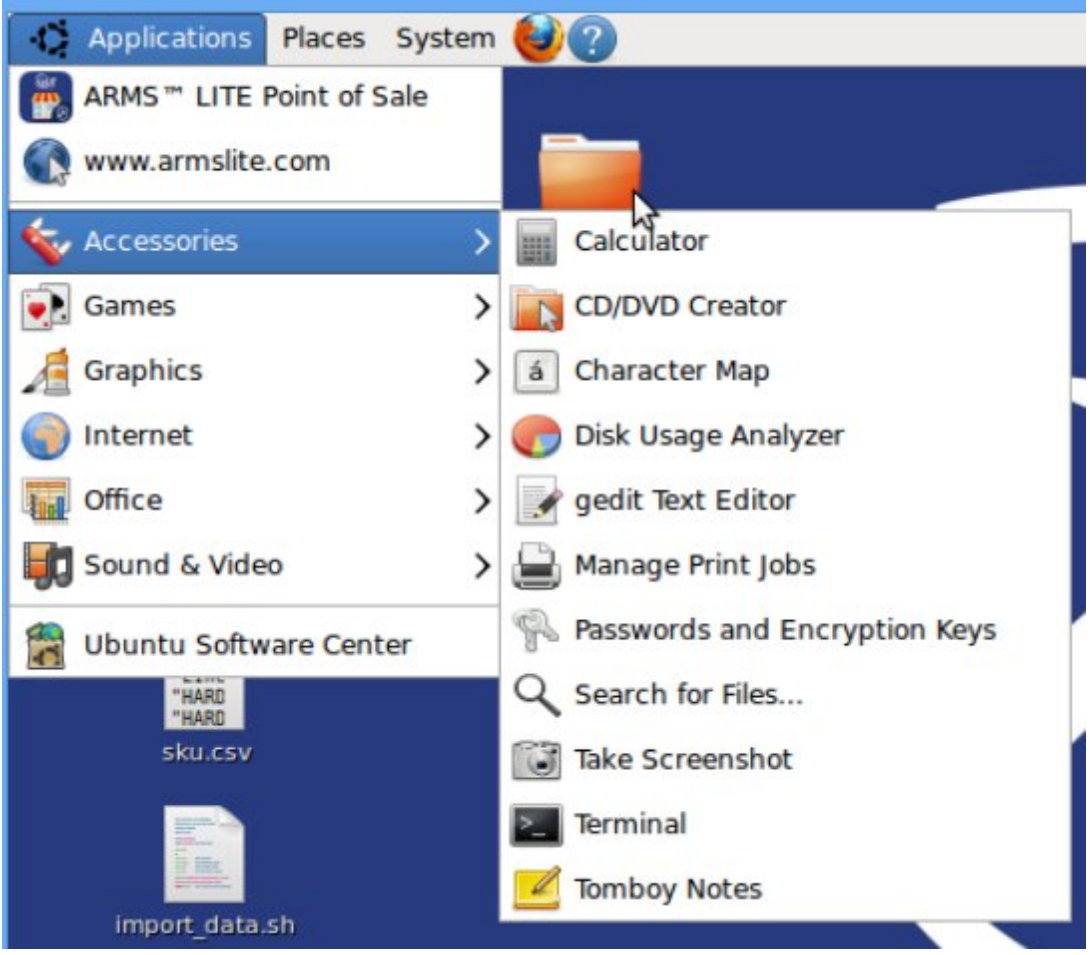

- 1. Click on *Applications* menu and select *Accessories.*
- 2. Click on *Terminal.*

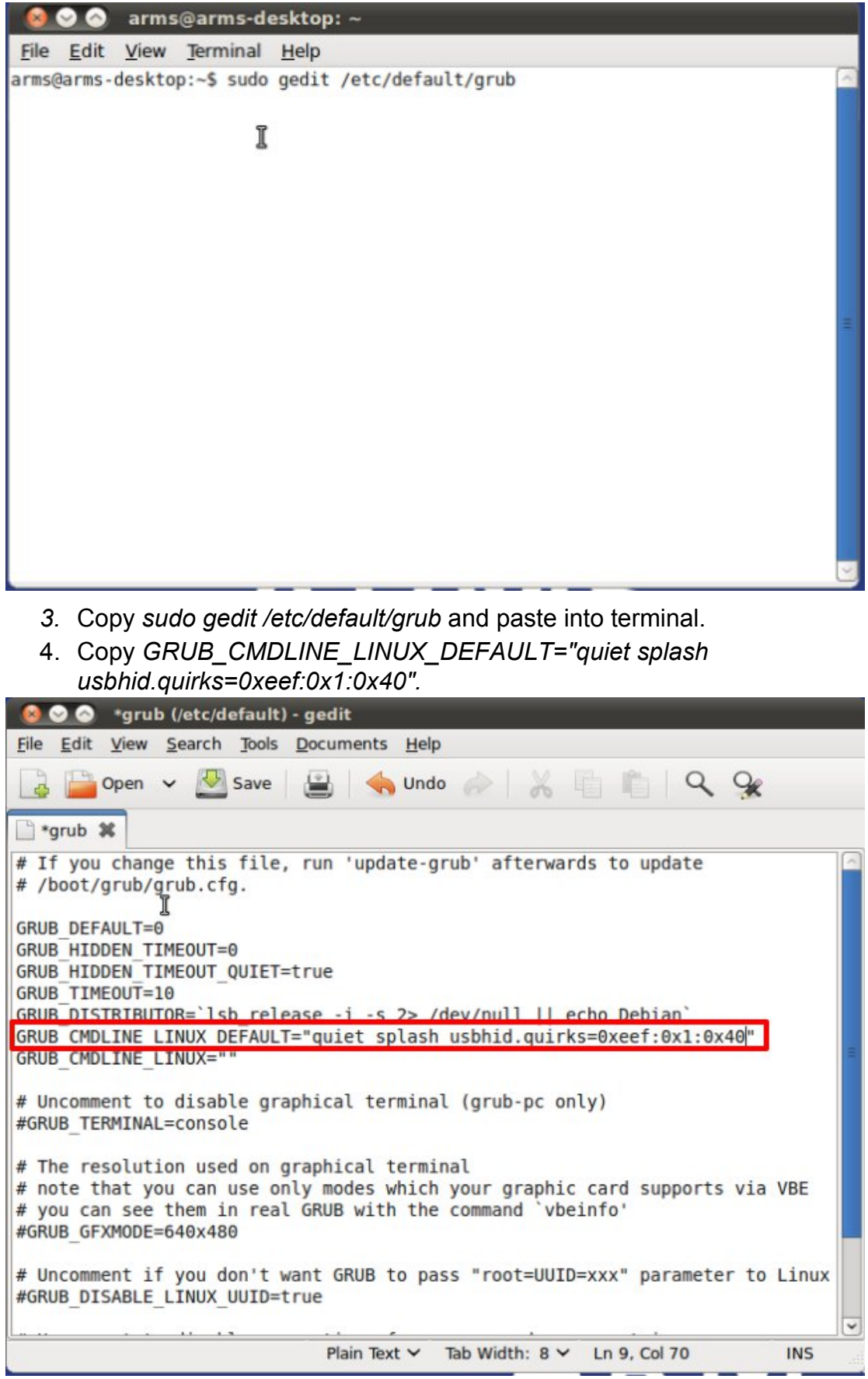

5. Paste and Replace *GRUB\_CMDLINE\_LINUX\_DEFAULT="quiet splash"*

6. Click on *File* menu and *Save* button.

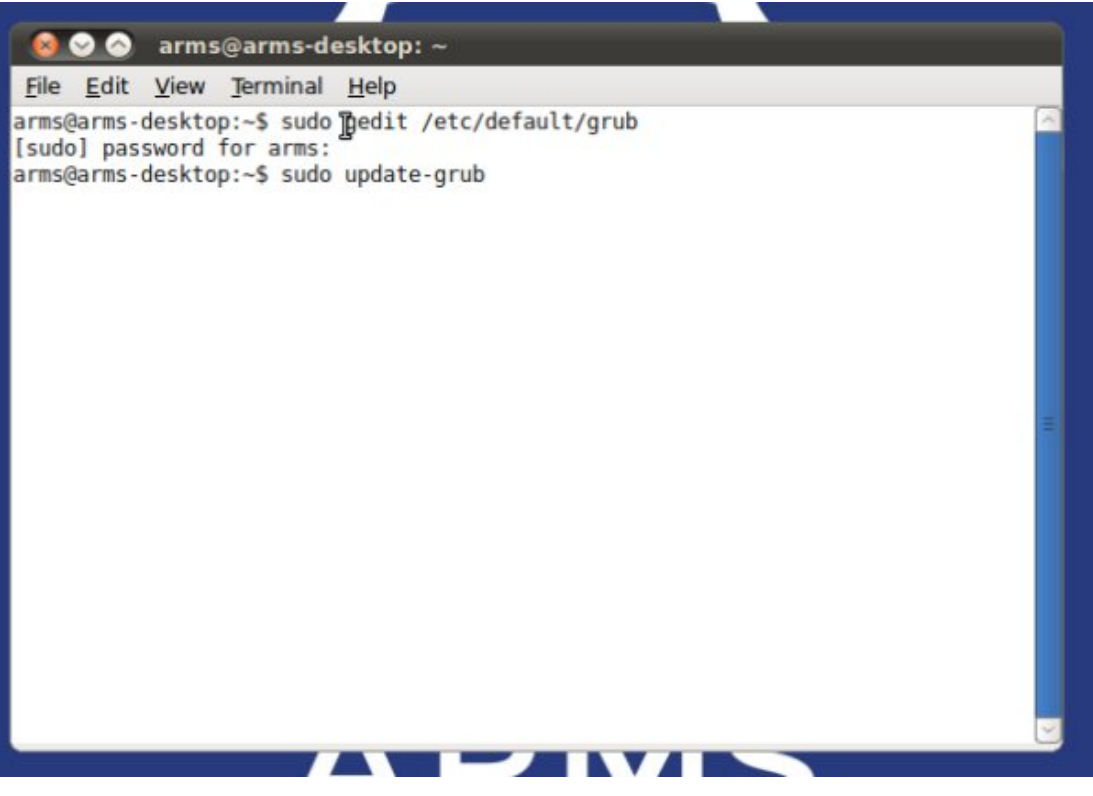

7. Copy sudo *update-grub* and paste into terminal. Press *Enter* key on keyboard.

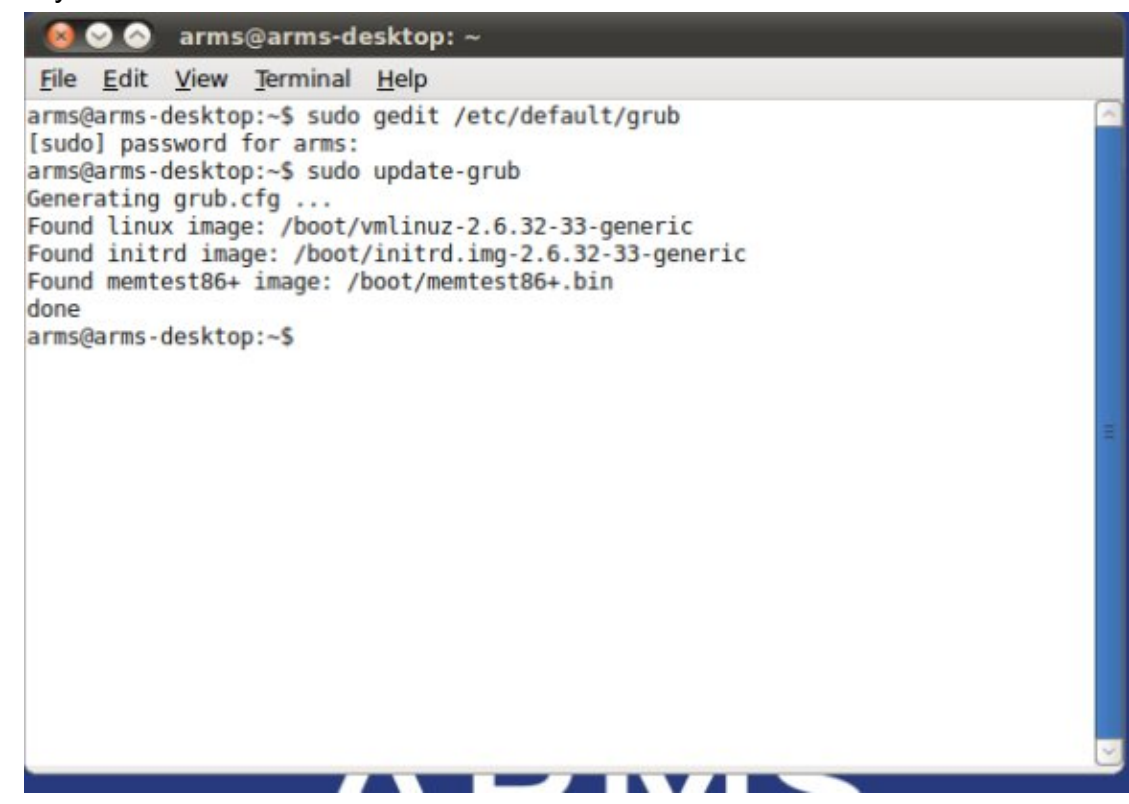

8. Copy *sudo gedit /etc/modules* and paste into terminal.

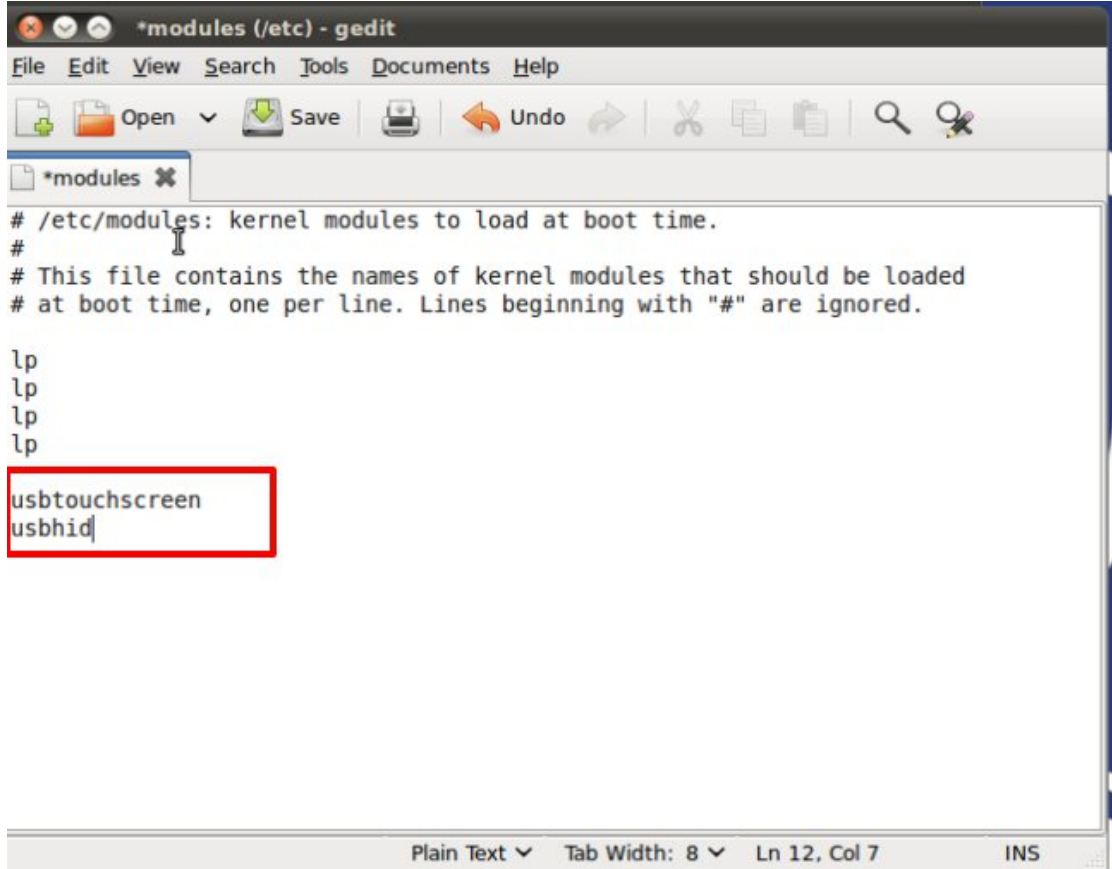

9. Copy *usbtouchscreen* and *usbhid* and paste into modules file. \*right after the line containing lp. Important: "usbtouchscreen" MUST be loaded before "usbhid"

10.Click on *Save* and close file.

11.Reboot/Restart.